## **Login**

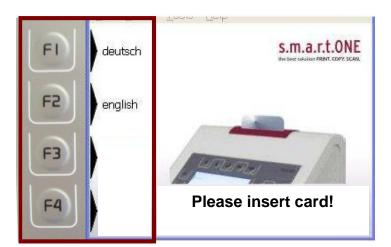

A minimum credit of
€ 0.50 is required.
Slide the thoska-card into the card slot without pressure.

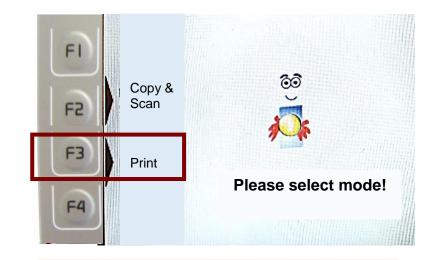

- Choose Print..
- The print jobs are displayed.

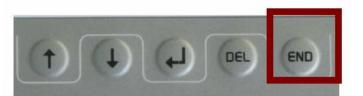

• For card returning press the <END>-button.

## Printing via mobile devices (smartphone, tablet or notebook)

Log in to the QPilot-Server:
https://www.tu-ilmenau.de/qpilot
SCAN ME

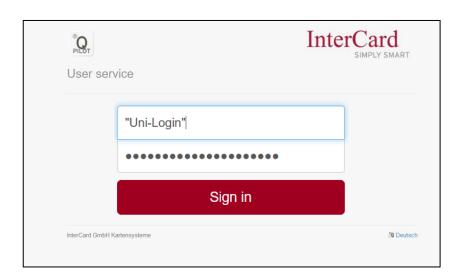

• Choose "mobilePrint".

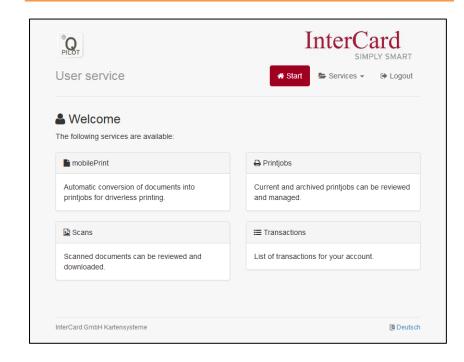

- Upload your files. (follow screen instructions)
- After the files have been uploaded to the ICPrint-Server, they can be printed. (read manual:

Printing via "QPilot-Server")

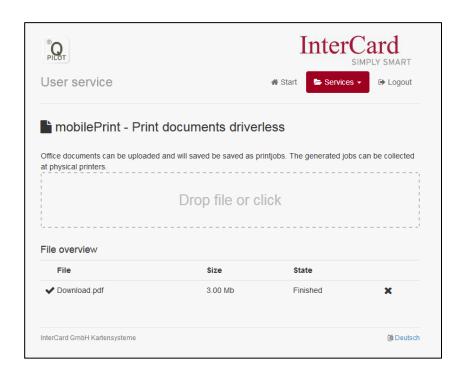

## Manual Printing via mobile devices